## **Tutoriel de création d'un PDF éditable avec Open Office Source :<https://chezchrisresources.com/2020/03/16/creer-un-pdf-editable/>**

## **Vous pouvez commencer par imprimer ce document avant de vous lancer sur une page vierge**

1. Taper le texte suivant dans Writer

**Question A : Quelle était la couleur du cheval blanc d'Henri IV?**

## **Réponse :**

- 2. Aller dans Affichage => Barres d'outil => Contrôle de formulaires
- 3. Cliquer sur ABC puis insérer un champ texte à droite de 'Réponse : '
- 4. Cela devrait maintenant ressembler à cela :

## **Question A : Quelle était la couleur du cheval blanc d'Henri IV?**

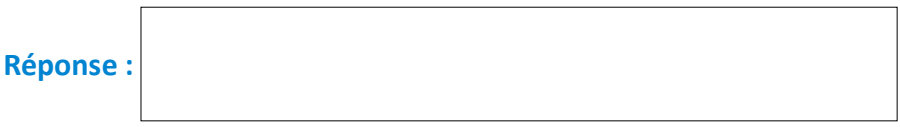

5. Un double-clic dans la fenêtre de réponse permet d'affiner les réglages. Dans mon exemple, j'ai seulment choisi 'Largeur 10 cm' / 'Hauteur 1.5 cm' sans toucher au reste.

6. Un clic droit sur la fenêtre de réponse permet de copier cette fenêtre pour aller la coller ailleurs …

7. Nous allons voir maintenant comment proposer un QCM à cocher. Dans le contrôle de formulaire, on cliquera cette fois sur la case cochée à gauche de ABC

**Question B : Quelle était la couleur du cheval blanc d'Henri IV?**

Réponse : **Bleu** 

 $\Box$  Blanc  $\Box$  Rouge

8. Là encore, un double-clic dans la case à cocher va nous permettre de régler la taille (Largeur/Hauteur) mais surtout de remplir la réponse dans Etiquette. Pour mon exemple, saisir Bleu, Largeur 4cm / Hauteur 1 cm.

9. Je copie la première case (Bleu) d'un clic droit, je la colle à droite de la première, je double-clique dans cette deuxième case, je remplace Bleu par Blanc. Je vous laisse faire la troisième pour le rouge …

10. Il ne reste plus qu'à exporter le fichier en PDF. (Fichier, Exporter comme PDF …) Les élèves **devront le renommer** avant de vous le renvoyer. Je leur conseille de mettre NOM et/ou Prénom dans le nom du fichier. Exemple : votre fichier 'culture\_01.pdf' sera renommé en culture\_01\_jean\_DUPONT.pdf'

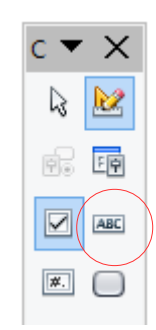